# YourBell

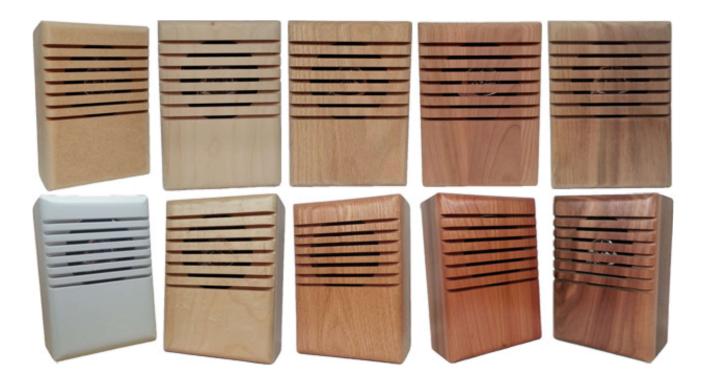

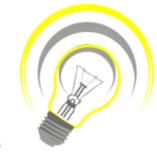

Version 4.03

INEXPENSIVE, RELIABLE USB PRODUCTS

www.bcsideas.com

# Table of Contents

| General Information                                   | 3  |
|-------------------------------------------------------|----|
| Editing Play List                                     | 4  |
| Video Tutorial                                        | 4  |
| Instructions                                          | 4  |
| Installation                                          | 7  |
| Hardware                                              | 7  |
| Figure 2 – Hardware Over View                         | 7  |
| Figure 3 – Preferred Wiring – All Possible Components | 9  |
| Figure 4 – Preferred Wiring – 1 Button Input          | 10 |
| Figure 5 – Single Button Wire – 2 Button Input        | 11 |
| Figure 6 – Single Button Wire – 1 Button Input        | 12 |
| Electrical Description                                | 13 |
| Warranty                                              | 14 |

Congratulations on your purchase of the YourBell. The door chime without limits. The YourBell can be completely personalized by the owner in just a few simple steps. The use of SD (Secure Digital) flash card technology allows for an almost unlimited number of quality audio snippets to play on the YourBell. The possibilities are endless. The YourBell will play MP3s. The songs can be acquired from the internet or ripped from your favorite CD. The songs can be edited to length and converted to MP3 format using the software package Audacity. Download it from the following website. <a href="http://sourceforge.net/projects/audacity/files/">http://sourceforge.net/projects/audacity/files/</a>. Record your own creations using a microphone, a computer's sound card and Audacity. There are many examples residing on our website at <a href="http://www.bcsideas.com/support\_ce.php">http://www.bcsideas.com/support\_ce.php</a>.

The YourBell has two inputs. Both inputs support

- Push button.
- · Electromechanical relay.
- Solid state relay.
- Ring, Ring Pro, SkyBell. A WiFi door button interface is required. They can be obtained on our website and are free with the purchase of a Yourbell.
- · Lighted push button with incandescent bulb.
- Lighted push button with LED light.
- Various types of sensors.

Each input can be set to accept NO (normally open) or NC (normally closed) contacts. Each input will play its own list of sounds. When an input is received the unit will play the next sound in the list for that input. It will continue to play to the end w/o interruption. If another input is received while the unit is playing it will be ignored. When the sound is done playing the YourBell will service the next input. If the input has a long duration ( a door switch perhaps, the door is held open for awhile ) it will not be seen as an input again until the input is reset first. The length of an input will not affect the servicing of the other inputs. The only time inputs are ignored is while the unit is playing.

The YourBell has a powerful amplifier section that can drive two 8 Ohm external speakers The volume is controlled using a potentiometer.

Check our website at <u>http://www.bcsideas.com/support\_ce.php</u> for the most up to date information and instructional videos.

## Video Tutorial

Go to the following web page : <u>http://www.bcsideas.com/support\_ce.php</u> Scroll down to the table labeled "**DYB2003**". Under the heading "Software Installation". Go to the line labeled : "YourBell Firmware Version 4.03. No Software Needed Changed for Drag & Drop of Sound Files" Click on the Video link.

## Instructions

The SD card comes with the following structure :

| IN_1   | 9/4/2017 2:29 PM | File folder |
|--------|------------------|-------------|
| IN_2   | 9/4/2017 2:29 PM | File folder |
| INSTR  | 9/4/2017 2:29 PM | File folder |
| SSN_1  | 9/4/2017 2:29 PM | File folder |
| SSN_2  | 9/4/2017 2:29 PM | File folder |
| SSN_3  | 9/4/2017 2:29 PM | File folder |
| SSN_4  | 9/4/2017 2:29 PM | File folder |
| SSN_5  | 9/4/2017 2:29 PM | File folder |
| SSN_6  | 9/4/2017 2:29 PM | File folder |
| SSN_7  | 9/4/2017 2:29 PM | File folder |
| SSN_8  | 9/4/2017 2:29 PM | File folder |
| SSN_9  | 9/4/2017 2:29 PM | File folder |
| SSN_10 | 9/4/2017 2:29 PM | File folder |
| SSN_11 | 9/4/2017 2:29 PM | File folder |
| SSN_12 | 9/4/2017 2:29 PM | File folder |
| SSN_13 | 9/4/2017 2:29 PM | File folder |
| SSN_14 | 9/4/2017 2:29 PM | File folder |
| SSN_15 | 9/4/2017 2:29 PM | File folder |
| SSN_16 | 9/4/2017 2:29 PM | File folder |
| SSN_17 | 9/4/2017 2:29 PM | File folder |
| SSN_18 | 9/4/2017 2:29 PM | File folder |
| SSN_19 | 9/4/2017 2:29 PM | File folder |
| SSN_20 | 9/4/2017 2:29 PM | File folder |
| SSN_21 | 9/4/2017 2:29 PM | File folder |
| SSN_22 | 9/4/2017 2:29 PM | File folder |
| SSN_23 | 9/4/2017 2:29 PM | File folder |
| SSN_24 | 9/4/2017 2:29 PM | File folder |
| SSN_25 | 9/4/2017 2:29 PM | File folder |
| SSN_26 | 9/4/2017 2:29 PM | File folder |
|        |                  |             |

The folders IN\_1 and IN\_2 contain information pertaining to the polarity of the inputs. The folder INSTR contains the sound files used by the Yourbell.

SSN\_1 - SSN\_26 contain the sound file information for each season arranged by input.

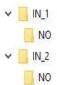

IN\_1 and IN\_2 each contain 1 folder that can be labeled

NO - Normally Open contacts

NC - Normally Closed contacts

If this folder is missing or is not labeled the YourBell will function as if the input device has NO contacts. Typical door buttons have NO contacts. If you are unsure contact support for guidance.

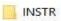

The Instruction folder contains various instructional sound files used by the YourBell. The names of these files must remain the same or they will not play. It is possible to replace any of these files with your own sound files. Once substituted make sure the name is changed to the original file name. It is recommended that one consults with BCS Ideas support staff before making changes in this folder. A copy of this folder can be found on the YourBell support page.

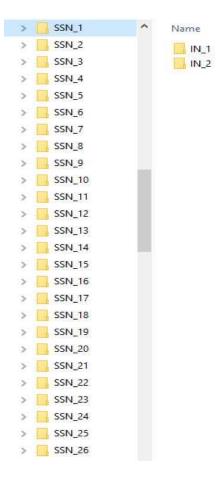

The Season folders contain all of the user sound files. These folders hold a file or files for a particular season or occasion such as Christmas or Halloween. Each season folder has 2 sub folders labeled IN\_1 and IN\_2. This is where custom sound files are to be located. Sound files in IN\_1 folder will play when Input one is activated. Sound files in IN\_2 folder will play when input 2 is activated.

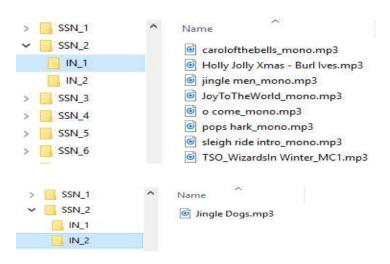

Either copy & paste or drag & drop your sound files into the season folder of your choice. Any seasonal sound files can also be deleted. Empty folders will not play anything. A folder with just one sound file will always play that sound file. A folder with multiple sound files will cycle through the sound files one at a time.

## Audio editing software

We highly recommend Audacity. Download it from the following website. <u>http://sourceforge.net/projects/audacity/files/</u>

## **Audacity Tutorials**

Go to the following web page : <u>http://www.bcsideas.com/support\_ce.php</u> Scroll down to the table labeled "*Wiring, Installation & Programming*". Look for the heading labeled "*General Information*". Go to the line labeled "*Sound File Editing Tutorial.*".

Click on the Video link.

## Hardware

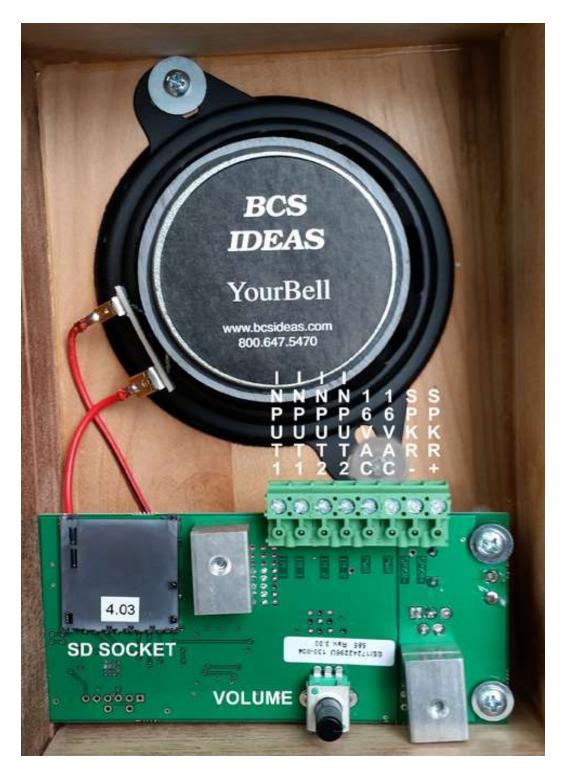

Figure 2 – Hardware Over View

## **Button Inputs**

Each input can be set to respond to a NO (normally open) or NC (normally closed) button. This is set on the SD card.

Input1 or Input 2 can be used to select a season/occasion. The YourBell can have 26 seasons/occasions. This means a different season/occasion could be played every half month. Select the season/occasion to play using the following steps.

- **1.** Press either door button.
- 2. Release the button. The YourBell should start to play.
- **3.** Before the sound file finishes press and hold the door button. When the sound file finishes you will hear the Road Runner "Meep Meep" sound. Release the button.
- **4.** Press the button 2 more times. Each time you will hear "Meep Meep". This will put the YourBell into the List select mode. You have a maximum of approximately 4 seconds between button presses. Longer delay will return the YourBell to play mode.
- **5.** Press the button again and you will hear a computer voice say "One". Press it again and it will say "Two". This will continue until it reaches the end of valid List numbers. The next button press go back to "One".
- **6.** Press the button until the number of the desired List is announced. Wait several seconds until "Where's the Kaboom?" is played. The new List has been chosen.

#### Volume Control

Use this potentiometer to control the sound output levels. This will control the built in speaker and any satellite speakers that are connected.

#### **Satellite Speakers**

This connector allows for the driving of external speakers. It can drive either one 4 ohm or two 8 ohm speakers. The polarity is shown on Figure 3.

#### **Power Inputs**

The YourBell was designed to be powered from the doorbell transformer provided the voltage is 14Vac - 20Vac. The YourBell requires both transformer wires to operate correctly. See figures 3 - 6 for the correct wiring of the YourBell. The preferred wiring scenario is shown in figures 3 or 4 and is recommended for new home installations.

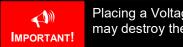

Placing a Voltage larger than 20Vac on the YourBell may destroy the unit and void the warranty.

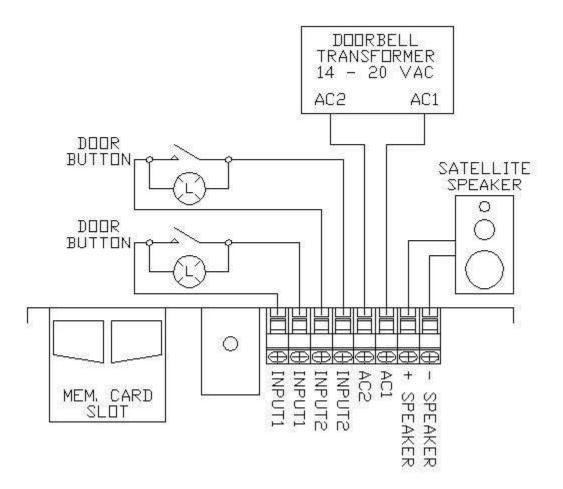

Figure 3 – Preferred Wiring – All Possible Components

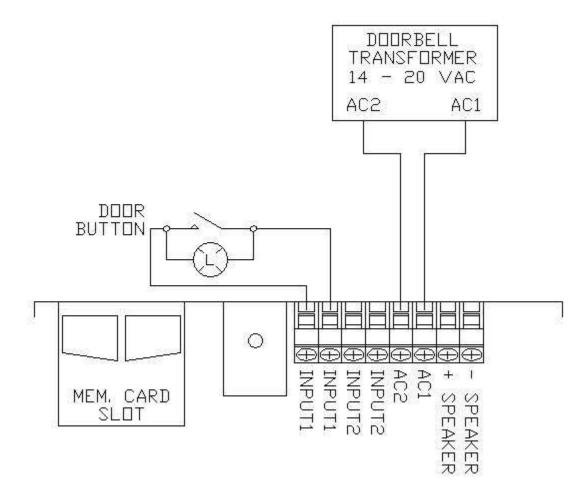

Figure 4 – Preferred Wiring – 1 Button Input

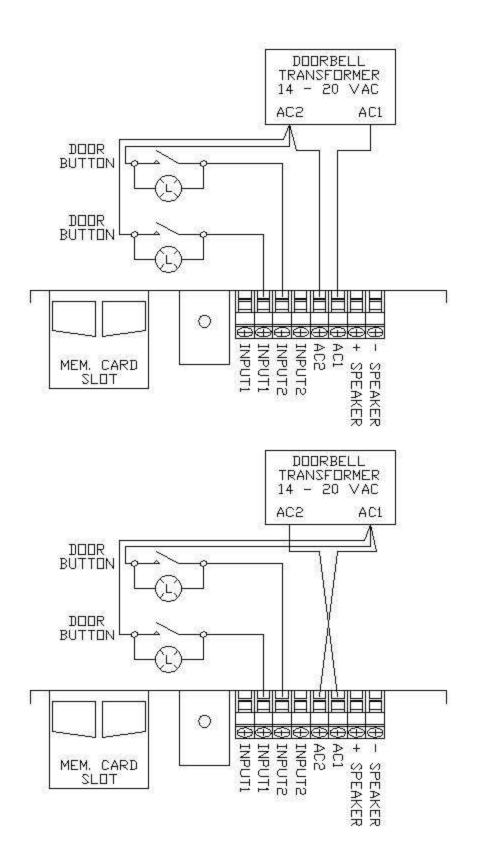

Figure 5 – Single Button Wire – 2 Button Input

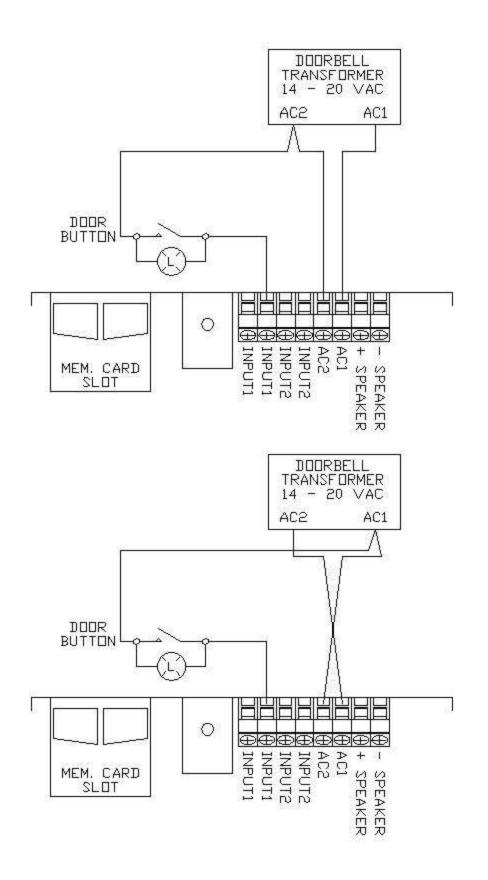

**Figure 6 – Single Button Wire – 1 Button Input** 

| Absolute Maximum Ratings |       |       |
|--------------------------|-------|-------|
| Parameter                | Value | Units |
| Rated Input Voltage      | 20    | Vac   |
| Measured Input Voltage   | 28    | Vac   |
| Current - Active         | 1000  | mA    |
| Amplifier Load           | 2     | Ohms  |
|                          |       |       |

| Electrical Characteristics     |     |     |      |        |
|--------------------------------|-----|-----|------|--------|
| Parameter                      | Min | Тур | Max  | Units  |
| Input Voltage                  | 14  | 16  | 20   | Vac    |
| Current - Idle                 | 60  | 80  | 100  | mA     |
| Current - Active               | 120 |     | 1000 | mA     |
| Button Input Isolation Voltage |     |     | 2500 | V(rms) |
|                                |     |     |      |        |

The YourBell is warranted for 1 year. If within the first year of ownership the YourBell fails while being used within the specifications the unit will be replaced with a new one. The user will be responsible for shipping the old unit back to BCS Ideas Corporation. If it is determined that the board has been misused in any way the warranty will be void.

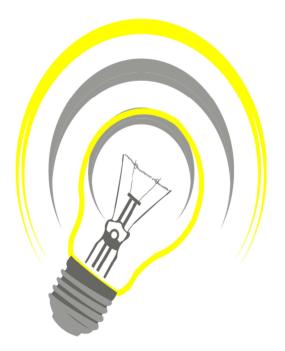

## www.bcsideas.com

General Inquiries info@bcsideas.com

Sales Information sales@bcsideas.com

Product Support or Recommendations support@bcsideas.com